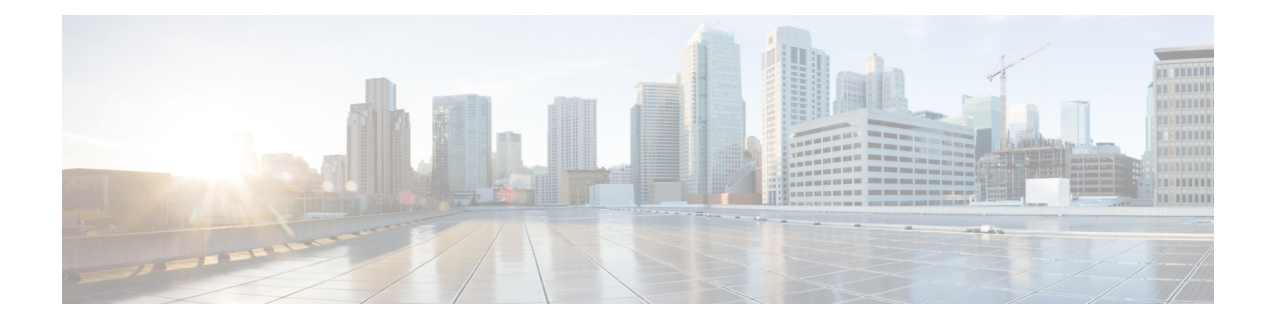

# **Environmental Monitoring and PoE Management**

The Cisco 4000 series Integrated Services routers have hardware and software features that periodically monitor the router's environment. For more information, see the Hardware [Installation](http://www.cisco.com/c/en/us/td/docs/routers/access/4400/hardware/installation/guide4400-4300/C4400_isr.html) Guide for the Cisco 4000 Series [Integrated](http://www.cisco.com/c/en/us/td/docs/routers/access/4400/hardware/installation/guide4400-4300/C4400_isr.html) Services Routers.

This chapter provides information on the environmental monitoring features on your router that allow you to monitor critical events and generate statistical reports on the status of variousrouter components and, includes the following sections:

- [Environmental](#page-0-0) Monitoring, on page 1
- [Environmental](#page-1-0) Monitoring and Reporting Functions, on page 2
- [Configuring](#page-15-0) Power Supply Mode, on page 16
- [Managing](#page-20-0) PoE, on page 21
- Additional [References,](#page-25-0) on page 26

# <span id="page-0-0"></span>**Environmental Monitoring**

The router provides a robust environment-monitoring system with several sensors that monitor the system temperatures. Microprocessors generate interrupts to the HOST CPU for critical events and generate a periodic status and statistics report. The following are some of the key functions of the environmental monitoring system:

- Monitoring temperature of CPUs, motherboard, and midplane
- Monitoring fan speed
- Recording abnormal events and generating notifications
- Monitoring Simple Network Management Protocol (SNMP) traps
- Generating and collecting Onboard Failure Logging (OBFL) data
- Sending call home event notifications
- Logging system error messages
- Displaying present settings and status

# <span id="page-1-0"></span>**Environmental Monitoring and Reporting Functions**

Monitoring and reporting functions allow you to maintain normalsystem operation by identifying and resolving adverse conditions prior to loss of operation.

- [Environmental](#page-1-1) Monitoring Functions, on page 2
- [Environmental](#page-3-0) Reporting Functions, on page 4

# <span id="page-1-1"></span>**Environmental Monitoring Functions**

Environmental monitoring functions use sensors to monitor the temperature of the cooling air as it moves through the chassis.

The local power supplies provide the ability to monitor:

- Input and output current
- Output voltage
- Input and output power
- Temperature
- Fan speed

The router is expected to meet the following environmental operating conditions:

- Operating Temperature Nominal—32°F to 104°F (0°C to 40°C)
- Operating Humidity Nominal—10% to 85% RH noncondensing
- Operating Humidity Short Term—10% to 85% RH noncondensing
- Operating Altitude—Sea level 0 ft to 10,000 ft (0 to 3000 m)
- AC Input Range—85 to 264 VAC

In addition, each power supply monitors its internal temperature and voltage. A power supply is either within tolerance (normal) or out of tolerance (critical). If an internal power supply's temperature or voltage reaches a critical level, the power supply shuts down without any interaction with the system processor.

The following table displays the levels of status conditions used by the environmental monitoring system.

### **Table 1: Levels of Status Conditions Used by the Environmental Monitoring System**

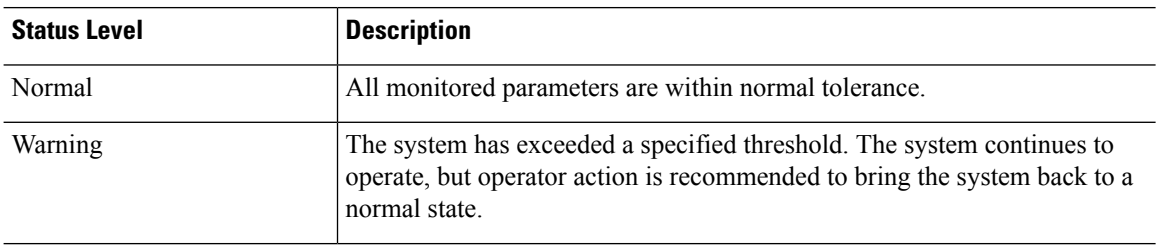

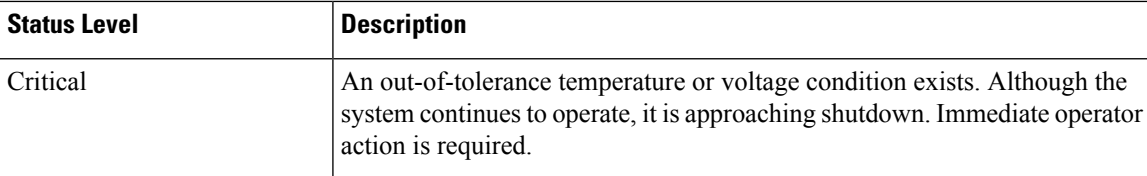

The environmental monitoring system sends system messages to the console, for example, when the conditions described here are met:

## **Fan Failure**

When the system power is on, all the fans should be operational. Although the system continues to operate if a fan fails, the system displays the following message:

%IOSXE\_PEM-3-FANFAIL: The fan in slot 2/0 is encountering a failure condition

### **Sensors Out of Range**

When sensors are out of range, the system displays the following message:

%ENVIRONMENTAL-1-ALERT: V: 1.0v PCH, Location: R0, State: Warning, Reading: 1102 mV %ENVIRONMENTAL-1-ALERT: V: PEM Out, Location: P1, State: Warning, Reading: 0 mV %ENVIRONMENTAL-1-ALERT: Temp: Temp 3, Location R0, State : Warning, Reading : 90C

### **Fan Tray (Slot P2) Removed**

When the fan tray for slot P2 is removed, the system displays the following message:

%IOSXE\_PEM-6-REMPEM\_FM: PEM/FM slot P2 removed

## **Fan Tray (Slot P2) Reinserted**

When the fan tray for slot P2 is reinserted, the system displays the following message: %IOSXE\_PEM-6-INSPEM\_FM: PEM/FM slot P2 inserted

## **Fan Tray (Slot 2) is Working Properly**

When the fan tray for slot 2 is functioning properly, the system displays the following message: %IOSXE PEM-6-PEMOK: The PEM in slot P2 is functioning properly

## **Fan 0 in Slot 2 (Fan Tray) is Not Working**

When Fan 0 in the fan tray of slot 2 is not functioning properly, the system displays the following message: %IOSXE\_PEM-3-FANFAIL: The fan in slot 2/0 is encountering a failure condition

### **Fan 0 in Slot 2 (Fan Tray) is Working Properly**

When Fan 0 in the fan tray of slot 2 is functioning properly, the system displays the following message: %IOSXE PEM-6-FANOK: The fan in slot 2/0 is functioning properly

## **Main Power Supply in Slot 1 is Powered Off**

When the main power supply in slot 1 is powered off, the system displays the following message:

%IOSXE\_PEM-3-PEMFAIL: The PEM in slot 1 is switched off or encountering a failure condition.

### **Main Power Supply is Inserted in Slot 1**

When the main power supply is inserted in slot 1, the system displays the following messages:

```
%IOSXE_PEM-6-INSPEM_FM: PEM/FM slot P1 inserted
%IOSXE PEM-6-PEMOK: The PEM in slot 1 is functioning properly
```
#### **Temperature and Voltage Exceed Max/Min Thresholds**

The following example shows the warning messages indicating the maximum and minimum thresholds of the temperature or voltage:

```
Warnings :
--------
For all the temperature sensors (name starting with "Temp:") above,
the critical warning threshold is 100C (100C and higher)
the warning threshold is 80C (range from 80C to 99C)
the low warning threshold is 1C (range from -inf to 1C).
For all voltage sensors (names starting with "V:"),
the high warning threshold starts at that voltage +10%. (voltage + 10% is warning)
the low warning threshold starts at the voltage -10%. (voltage - 10% is warning)
```
# <span id="page-3-0"></span>**Environmental Reporting Functions**

You can retrieve and display environmental status reports using the following commands:

- **debug environment**
- **debug platform software cman env monitor polling**
- **debug ilpower**
- **debug power** [**inline | main**]
- **show diag all eeprom**
- **show diag slot R0 eeprom detail**
- **show environment**
- **show environment all**
- **show inventory**
- **show platform all**
- **show platform diag**
- **show platform software status control-processor**
- **show version**
- **show power**
- **show power inline**

These commands show the current values of parameters such as temperature and voltage.

The environmental monitoring system updates the values of these parameters every 60 seconds. Brief examples of these commands are shown below:

### **debug environment: Example**

```
Router# debug environment location P0
Environmental sensor Temp: Temp 1 P0 debugging is on
Environmental sensor Temp: Temp 2 P0 debugging is on
Environmental sensor Temp: Temp 3 P0 debugging is on
Environmental sensor V: PEM Out P0 debugging is on
Environmental sensor I: PEM In P0 debugging is on
Environmental sensor I: PEM Out P0 debugging is on
Environmental sensor W: In pwr P0 debugging is on
Environmental sensor W: Out pwr P0 debugging is on
Environmental sensor RPM: fan0 P0 debugging is on
*Sep 12 00:45:13.956: Sensor: Temp: Temp 1 P0, In queue 1
*Sep 12 00:45:13.956: State=Normal Reading=29
*Sep 12 00:45:13.956: Rotation count=0 Poll period=60000
*Sep 12 00:45:13.956: Sensor: Temp: Temp 1 P0 State=Normal Reading=29
*Sep 12 00:45:13.956: Inserting into queue 1 on spoke 173.
*Sep 12 00:45:13.956: Rotation count=60 Displacement=0
*Sep 12 00:45:13.956: Sensor: Temp: Temp 2 P0, In queue 1
*Sep 12 00:45:13.956: State=Normal Reading=33
*Sep 12 00:45:13.956: Rotation count=0 Poll period=60000
*Sep 12 00:45:13.956: Sensor: Temp: Temp 2 P0 State=Normal Reading=34
*Sep 12 00:45:13.956: Inserting into queue 1 on spoke 173.
*Sep 12 00:45:13.956: Rotation count=60 Displacement=0
*Sep 12 00:45:13.956: Sensor: Temp: Temp 3 P0, In queue 1
*Sep 12 00:45:13.956: State=Normal Reading=34
*Sep 12 00:45:13.956: Rotation count=0 Poll period=60000
*Sep 12 00:45:13.956: Sensor: Temp: Temp 3 P0 State=Normal Reading=35
*Sep 12 00:45:13.956: Inserting into queue 1 on spoke 173.
*Sep 12 00:45:13.956: Rotation count=60 Displacement=0
*Sep 12 00:45:13.956: Sensor: V: PEM Out P0, In queue 1
*Sep 12 00:45:13.956: State=Normal Reading=12709
*Sep 12 00:45:13.956: Rotation count=0 Poll period=60000
*Sep 12 00:45:13.956: Sensor: V: PEM Out P0 State=Normal Reading=12724
*Sep 12 00:45:13.956: Inserting into queue 1 on spoke 173.
*Sep 12 00:45:13.956: Rotation count=60 Displacement=0
*Sep 12 00:45:13.956: Sensor: I: PEM In P0, In queue 1
*Sep 12 00:45:13.956: State=Normal Reading=1
*Sep 12 00:45:13.956: Rotation count=0 Poll period=60000
*Sep 12 00:45:13.956: Sensor: I: PEM In P0 State=Normal Reading=1
*Sep 12 00:45:13.956: Inserting into queue 1 on spoke 173.
*Sep 12 00:45:13.956: Rotation count=60 Displacement=0
*Sep 12 00:45:13.956: Sensor: I: PEM Out P0, In queue 1
*Sep 12 00:45:13.956: State=Normal Reading=4
*Sep 12 00:45:13.956: Rotation count=0 Poll period=60000
*Sep 12 00:45:13.956: Sensor: I: PEM Out P0 State=Normal Reading=4
*Sep 12 00:45:13.956: Inserting into queue 1 on spoke 173.
*Sep 12 00:45:13.956: Rotation count=60 Displacement=0
*Sep 12 00:45:13.956: Sensor: W: In pwr P0, In queue 1
*Sep 12 00:45:13.956: State=Normal Reading=92
*Sep 12 00:45:13.956: Rotation count=0 Poll period=60000
*Sep 12 00:45:13.956: Sensor: W: In pwr P0 State=Normal Reading=92
*Sep 12 00:45:13.956: Inserting into queue 1 on spoke 173.
*Sep 12 00:45:13.956: Rotation count=60 Displacement=0
*Sep 12 00:45:13.956: Sensor: W: Out pwr P0, In queue 1
*Sep 12 00:45:13.956: State=Normal Reading=46
*Sep 12 00:45:13.956: Rotation count=0 Poll period=60000
*Sep 12 00:45:13.956: Sensor: W: Out pwr P0 State=Normal Reading=46
*Sep 12 00:45:13.956: Inserting into queue 1 on spoke 173.
```
\*Sep 12 00:45:13.956: Rotation count=60 Displacement=0 \*Sep 12 00:45:13.956: Sensor: RPM: fan0 P0, In queue 1 \*Sep 12 00:45:13.956: State=Normal Reading=3192 \*Sep 12 00:45:13.956: Rotation count=0 Poll period=60000 \*Sep 12 00:45:13.956: Sensor: RPM: fan0 P0 State=Normal Reading=3180 \*Sep 12 00:45:13.956: Inserting into queue 1 on spoke 173. \*Sep 12 00:45:13.956: Rotation count=60 Displacement=0

### **debug platform software cman env monitor polling: Example**

Router# **debug platform software cman env monitor polling** platform software cman env monitor polling debugging is on Router# \*Sep 12 00:46:13.962: IOS-RP-ENVMON: sensor READ callback Temp: Temp 1, P0, 29 \*Sep 12 00:46:13.962: IOS-RP-ENVMON: sensor READ callback Temp: Temp 2, P0, 34 \*Sep 12 00:46:13.962: IOS-RP-ENVMON: sensor READ callback Temp: Temp 3, P0, 35 \*Sep 12 00:46:13.962: IOS-RP-ENVMON: sensor READ callback V: PEM Out, P0, 12709 \*Sep 12 00:46:13.962: IOS-RP-ENVMON: sensor READ callback I: PEM In, P0, 1 \*Sep 12 00:46:13.962: IOS-RP-ENVMON: sensor READ callback I: PEM Out, P0, 4 \*Sep 12 00:46:13.962: IOS-RP-ENVMON: sensor READ callback W: In pwr, P0, 93 \*Sep 12 00:46:13.962: IOS-RP-ENVMON: sensor READ callback W: Out pwr, P0, 48 \*Sep 12 00:46:13.962: IOS-RP-ENVMON: sensor READ callback RPM: fan0, P0, 3192 \*Sep 12 00:46:13.962: IOS-RP-ENVMON: sensor READ callback Temp: Temp 1, P1, 33 \*Sep 12 00:46:13.962: IOS-RP-ENVMON: sensor READ callback Temp: Temp 2, P1, 32 \*Sep 12 00:46:13.962: IOS-RP-ENVMON: sensor READ callback Temp: Temp 3, P1, 36 \*Sep 12 00:46:13.962: IOS-RP-ENVMON: sensor READ callback V: PEM Out, P1, 12666 \*Sep 12 00:46:13.962: IOS-RP-ENVMON: sensor READ callback I: PEM In, P1, 1 \*Sep 12 00:46:13.962: IOS-RP-ENVMON: sensor READ callback I: PEM Out, P1, 4 \*Sep 12 00:46:13.963: IOS-RP-ENVMON: sensor READ callback W: In pwr, P1, 55 \*Sep 12 00:46:13.963: IOS-RP-ENVMON: sensor READ callback W: Out pwr, P1, 46 \*Sep 12 00:46:13.963: IOS-RP-ENVMON: sensor READ callback RPM: fan0, P1, 2892 \*Sep 12 00:46:13.963: IOS-RP-ENVMON: sensor READ callback RPM: fan0, P2, 4894 \*Sep 12 00:46:13.963: IOS-RP-ENVMON: sensor READ callback RPM: fan1, P2, 4790 \*Sep 12 00:46:13.963: IOS-RP-ENVMON: sensor READ callback RPM: fan2, P2, 5025 \*Sep 12 00:46:13.963: IOS-RP-ENVMON: sensor READ callback RPM: fan3, P2, 5001 \*Sep 12 00:46:13.963: IOS-RP-ENVMON: sensor READ callback W: fan pwr, P2, 8 \*Sep 12 00:46:13.963: IOS-RP-ENVMON: sensor READ callback Temp: Inlet 1, R0, 25 \*Sep 12 00:46:13.963: IOS-RP-ENVMON: sensor READ callback Temp: Inlet 2, R0, 28 \*Sep 12 00:46:13.963: IOS-RP-ENVMON: sensor READ callback Temp: Outlet 1, R0, 30 \*Sep 12 00:46:13.963: IOS-RP-ENVMON: sensor READ callback Temp: Outlet 2, R0, 35 \*Sep 12 00:46:13.963: IOS-RP-ENVMON: sensor READ callback V: 12v, R0, 12735 \*Sep 12 00:46:13.963: IOS-RP-ENVMON: sensor READ callback V: 5v, R0, 5125 \*Sep 12 00:46:13.963: IOS-RP-ENVMON: sensor READ callback V: 3.3v, R0, 3352 \*Sep 12 00:46:13.963: IOS-RP-ENVMON: sensor READ callback V: 1.05v, R0, 1052 \*Sep 12 00:46:13.963: IOS-RP-ENVMON: sensor READ callback V: 2.5v, R0, 0 \*Sep 12 00:46:13.963: IOS-RP-ENVMON: sensor READ callback V: 1.8v, R0, 0 \*Sep 12 00:46:13.963: IOS-RP-ENVMON: sensor READ callback V: 1.2v, R0, 0 \*Sep 12 00:46:13.963: IOS-RP-ENVMON: sensor READ callback V: 1.15v, R0, 0 \*Sep 12 00:46:13.963: IOS-RP-ENVMON: sensor READ callback V: 1.1v, R0, 0 \*Sep 12 00:46:13.963: IOS-RP-ENVMON: sensor READ callback V: 1.0v, R0, 0 \*Sep 12 00:46:13.963: IOS-RP-ENVMON: sensor READ callback V: 1.8v PCH, R0, 1787 \*Sep 12 00:46:13.963: IOS-RP-ENVMON: sensor READ callback V: 1.5v PCH, R0, 1516 \*Sep 12 00:46:13.963: IOS-RP-ENVMON: sensor READ callback V: 1.5v CPUC, R0, 1526 \*Sep 12 00:46:13.963: IOS-RP-ENVMON: sensor READ callback V: 1.5v CPUI, R0, 1529 \*Sep 12 00:46:13.963: IOS-RP-ENVMON: sensor READ callback V: 1.0v PCH, R0, 1009 \*Sep 12 00:46:13.963: IOS-RP-ENVMON: sensor READ callback V: 1.5v QLM, R0, 0 \*Sep 12 00:46:13.963: IOS-RP-ENVMON: sensor READ callback V: VCore, R0, 0 \*Sep 12 00:46:13.963: IOS-RP-ENVMON: sensor READ callback V: VTT, R0, 0 \*Sep 12 00:46:13.963: IOS-RP-ENVMON: sensor READ callback V: 0.75v CPUI, R0, 0 \*Sep 12 00:46:13.963: IOS-RP-ENVMON: sensor READ callback V: 0.75v CPUC, R0, 0 \*Sep 12 00:46:13.963: IOS-RP-ENVMON: sensor READ callback I: 12v, R0, 7 \*Sep 12 00:46:13.963: IOS-RP-ENVMON: sensor READ callback W: pwr, R0, 81

#### **Environmental Monitoring and PoE Management**

### **debug ilpower: Example**

Router# **debug ilpower ?** cdp ILPOWER CDP messages controller ILPOWER controller event ILPOWER event ha ILPOWER High-Availability port ILPOWER port management powerman ILPOWER powerman registries ILPOWER registries scp ILPOWER SCP messages

### **debug power [inline|main]: Example**

In this example, there is one 1000W power supply and one 450W power supply. Inline and main power output is shown.

Router# **debug power ?** inline ILPM inline power related main Main power related  $<$ cr> Router# **debug power** POWER all debug debugging is on

Router# **show debugging | include POWER** POWER: POWER main debugging is on POWER inline debugging is on Router# .. \*Jan 21 01:29:40.786: %ENVIRONMENTAL-6-NOTICE: V: PEM Out, Location: P1, State: Warning, Reading: 0 mV \*Jan 21 01:29:43.968: %IOSXE\_PEM-6-PEMOK: The PEM in slot P1 is functioning properly \*Jan 21 01:29:43.968: %PLATFORM\_POWER-6-MODEMATCH: Main power is in Boost mode \*Jan 21 01:29:43.968: Power M: Received Msg for 12V/Main, total power 1450, Run same as cfg Yes \*Jan 21 01:29:43.968: Power M: Received Msg for POE/ILPM, total power 500, Run same as cfg  $N<sub>O</sub>$ \*Jan 21 01:29:43.968: Power I: Updating pool power is 500 watts \*Jan 21 01:29:43.968: Power I: Intimating modules of total power 500 watts \*Jan 21 01:29:46.488: Power M: Received Msg for 12V/Main, total power 1450, Run same as cfg Yes \*Jan 21 01:29:46.488: Power M: Received Msg for POE/ILPM, total power 500, Run same as cfg No \*Jan 21 01:29:46.488: Power I: Updating pool power is 500 watts \*Jan 21 01:29:46.488: Power I: Intimating modules of total power 500 watts Router#

### **show diag all eeprom: Example**

Router# **show diag all eeprom** MIDPLANE EEPROM data: Product Identifier (PID) : ISR4451/K9 Version Identifier (VID) : V01

PCB Serial Number : FOC15507S9K Hardware Revision : 1.0 Asset ID : P1B-R2C-CP1.0 CLEI Code : TDBTDBTDBT

Power/Fan Module P0 EEPROM data:

Product Identifier (PID) : XXX-XXXX-XX Version Identifier (VID) : XXX PCB Serial Number : DCA1547X047 CLEI Code : 0000000000 Power/Fan Module P1 EEPROM data:

Product Identifier (PID) : XXX-XXXX-XX Version Identifier (VID) : XXX PCB Serial Number : DCA1533X022 CLEI Code : 0000000000 Power/Fan Module P2 EEPROM data is not initialized

Internal PoE is not present Slot R0 EEPROM data:

Product Identifier (PID) : ISR4451/K9 Version Identifier (VID) : V01 PCB Serial Number : FOC15507S9K Hardware Revision : 1.0 CLEI Code : TDBTDBTDBT Slot F0 EEPROM data:

Product Identifier (PID) : ISR4451-FP Version Identifier (VID) : V00 PCB Serial Number : FP123456789 Hardware Revision : 4.1 Slot 0 EEPROM data:

Product Identifier (PID) : ISR4451/K9 Version Identifier (VID) : V01 PCB Serial Number : FOC15507S9K Hardware Revision : 1.0 CLEI Code : TDBTDBTDBT Slot 1 EEPROM data:

Product Identifier (PID) : ISR4451/K9 Version Identifier (VID) : V01 PCB Serial Number : FOC15507S9K Hardware Revision : 1.0 CLEI Code : TDBTDBTDBT Slot 2 EEPROM data:

Product Identifier (PID) : ISR4451/K9 Version Identifier (VID) : V01 PCB Serial Number : FOC15507S9K Hardware Revision : 1.0 CLEI Code : TDBTDBTDBT SPA EEPROM data for subslot 0/0:

Product Identifier (PID) : ISR441-4X1GE Version Identifier (VID) : V01 PCB Serial Number : JAB092709EL Top Assy. Part Number : 68-2236-01 Top Assy. Revision : A0 Hardware Revision : 2.2 CLEI Code : CNUIAHSAAA SPA EEPROM data for subslot 0/1 is not available SPA EEPROM data for subslot 0/2 is not available SPA EEPROM data for subslot 0/3 is not available

SPA EEPROM data for subslot 0/4 is not available SPA EEPROM data for subslot 1/0 is not available SPA EEPROM data for subslot 1/1 is not available SPA EEPROM data for subslot 1/2 is not available SPA EEPROM data for subslot 1/3 is not available SPA EEPROM data for subslot 1/4 is not available SPA EEPROM data for subslot 2/0 is not available SPA EEPROM data for subslot 2/1 is not available SPA EEPROM data for subslot 2/2 is not available SPA EEPROM data for subslot 2/3 is not available SPA EEPROM data for subslot 2/4 is not available

### **show environment: Example**

In this example, note the output for the slots POE0 and POE1. Cisco IOS XE 3.10 and higher supports an external PoE module.

Router# **show environment** Number of Critical alarms: 0 Number of Major alarms: 0 Number of Minor alarms: 0 Slot Sensor Current State Reading ---- ------ ------------- ------- P0 Temp: Temp 1 Normal 28 Celsius P0 Temp: Temp 2 Normal 43 Celsius P0 Temp: Temp 3 Normal 44 Celsius P0 V: PEM Out Normal 12404 mV P0 I: PEM In Normal 1 A P0 I: PEM Out Normal 7 A P0 P: In pwr Normal 106 Watts P0 P: Out pwr Normal 87 Watts P0 RPM: fan0 Normal 2952 RPM P2 RPM: fan0 Normal 4421 RPM P2 RPM: fan1 Normal 4394 RPM P2 RPM: fan2 Normal 4433 RPM P2 RPM: fan3 Normal 4410 RPM P2 P: pwr Normal 6 Watts POE0 Temp: Temp 1 Normal 44 Celsius POE0 I: 12v In Normal 2 A POE0 V: 12v In Normal 12473 mV POE0 P: In pwr Normal 25 Watts POE1 Temp: Temp 1 Normal 40 Celsius POE1 I: 12v In Normal 2 mA POE1 V: 12v In Normal 12473 mV POE1 P: In pwr Normal 20 Watts R0 Temp: Inlet 1 Normal 24 Celsius R0 Temp: Inlet 2 Normal 26 Celsius R0 Temp: Outlet 1 Normal 33 Celsius R0 Temp: Outlet 2 Normal 32 Celsius R0 Temp: core-B Normal 43 Celsius

R0 Temp: core-C Normal 38 Celsius R0 V: 12v Normal 12355 mV R0 V: 5v Normal 5090 mV R0 V: 3.3v Normal 3331 mV R0 V: 3.0v Normal 2998 mV R0 V: 2.5v Normal 2436 mV R0 V: 1.05v Normal 1049 mV R0 V: 1.8v Normal 1798 mV R0 V: 1.2v Normal 1234 mV R0 V: Vcore-C Normal 1155 mV R0 V: 1.1v Normal 1104 mV R0 V: 1.0v Normal 1012 mV R0 V: 1.8v-A Normal 1782 mV R0 V: 1.5v-A Normal 1505 mV R0 V: 1.5v-C1 Normal 1516 mV R0 V: 1.5v-B Normal 1511 mV R0 V: Vcore-A Normal 1099 mV R0 V: 1.5v-C2 Normal 1492 mV R0 V: Vcore-B1 Normal 891 mV R0 V: Vcore-B2 Normal 904 mV R0 V: 0.75v-B Normal 754 mV R0 V: 0.75v-C Normal 759 mV R0 I: 12v Normal 8 A R0 P: pwr Normal 86 Watts 0/1 P: pwr Normal 5 Watts P1 Temp: Temp 1 Normal 30 Celsius P1 Temp: Temp 2 Normal 38 Celsius P1 Temp: Temp 3 Normal 39 Celsius P1 V: PEM Out Normal 12404 mV P1 I: PEM In Normal 1 A P1 I: PEM Out Normal 6 A P1 P: In pwr Normal 86 Watts P1 P: Out pwr Normal 68 Watts P1 RPM: fan0 Normal 2940 RPM

### **show environment all: Example**

```
Router# show environment all
Sensor List: Environmental Monitoring
Sensor Location State Reading
Temp: Temp 1 P0 Normal 29 Celsius
Temp: Temp 2 P0 Normal 43 Celsius
Temp: Temp 3 P0 Normal 44 Celsius
V: PEM Out P0 Normal 12404 mV
I: PEM In P0 Normal 1 A
I: PEM Out P0 Normal 8 A
P: In pwr P0 Normal 111 Watts
P: Out pwr P0 Normal 91 Watts
RPM: fan0 P0 Normal 2940 RPM
RPM: fan0 P2 Normal 4419 RPM
RPM: fan1 P2 Normal 4395 RPM
RPM: fan2 P2 Normal 4426 RPM
RPM: fan3 P2 Normal 4412 RPM
P: pwr P2 Normal 6 Watts
Temp: Temp 1 POE0 Normal 44 Celsius
I: 12v In POE0 Normal 2 A
V: 12v In POE0 Normal 12473 mV
P: In pwr POE0 Normal 25 Watts
Temp: Temp 1 POE1 Normal 40 Celsius
I: 12v In POE1 Normal 2 mA
V: 12v In POE1 Normal 12473 mV
```
P: In pwr POE1 Normal 20 Watts Temp: Inlet 1 R0 Normal 24 Celsius Temp: Inlet 2 R0 Normal 27 Celsius Temp: Outlet 1 R0 Normal 33 Celsius Temp: Outlet 2 R0 Normal 32 Celsius Temp: core-B R0 Normal 49 Celsius Temp: core-C R0 Normal 37 Celsius V: 12v R0 Normal 12355 mV V: 5v R0 Normal 5084 mV V: 3.3v R0 Normal 3331 mV V: 3.0v R0 Normal 2998 mV V: 2.5v R0 Normal 2433 mV V: 1.05v R0 Normal 1052 mV V: 1.8v R0 Normal 1798 mV V: 1.2v R0 Normal 1226 mV V: Vcore-C R0 Normal 1155 mV V: 1.1v R0 Normal 1104 mV V: 1.0v R0 Normal 1015 mV V: 1.8v-A R0 Normal 1782 mV V: 1.5v-A R0 Normal 1508 mV V: 1.5v-C1 R0 Normal 1513 mV V: 1.5v-B R0 Normal 1516 mV V: Vcore-A R0 Normal 1099 mV V: 1.5v-C2 R0 Normal 1492 mV V: Vcore-B1 R0 Normal 1031 mV V: Vcore-B2 R0 Normal 901 mV V: 0.75v-B R0 Normal 754 mV V: 0.75v-C R0 Normal 754 mV I: 12v R0 Normal 8 A P: pwr R0 Normal 97 Watts P: pwr 0/1 Normal 5 Watts Temp: Temp 1 P1 Normal 30 Celsius Temp: Temp 2 P1 Normal 39 Celsius Temp: Temp 3 P1 Normal 39 Celsius V: PEM Out P1 Normal 12404 mV I: PEM In P1 Normal 1 A I: PEM Out P1 Normal 6 A P: In pwr P1 Normal 87 Watts P: Out pwr P1 Normal 66 Watts RPM: fan0 P1 Normal 2940 RPM

### **show inventory: Example**

#### Router# **show inventory**

NAME: "Chassis", DESCR: "Cisco ISR4451 Chassis" PID: ISR4451/K9 , VID: V01, SN: FGL160110QZ

NAME: "Power Supply Module 0", DESCR: "450W AC Power Supply for Cisco ISR4450" PID: XXX-XXXX-XX , VID: XXX, SN: DCA1547X047

NAME: "Power Supply Module 1", DESCR: "450W AC Power Supply for Cisco ISR4450" PID: XXX-XXXX-XX , VID: XXX, SN: DCA1614Y022

NAME: "Fan Tray", DESCR: "Cisco ISR4450 Fan Assembly" PID: ACS-4450-FANASSY , VID: , SN:

NAME: "POE Module 0", DESCR: "Single POE for Cisco ISR4451" PID: PWR-POE-4400 , VID: , SN: FHH1638P00E

NAME: "POE Module 1", DESCR: "Single POE for Cisco ISR4451" PID: PWR-POE-4400 , VID: , SN: FHH1638P00G

```
NAME: "GE-POE Module", DESCR: "POE Module for On Board GE for Cisco ISR4400"
PID: 800G2-POE-2 , VID: V01, SN: FOC151849W9
NAME: "module 0", DESCR: "Cisco ISR4451 Built-In NIM controller"
PID: ISR4451/K9 , VID: , SN:
NAME: "NIM subslot 0/2", DESCR: " NIM-4MFT-T1/E1 - T1/E1 Serial Module"
PID: NIM-4MFT-T1/E1 , VID: V01, SN: FOC16254E6W
NAME: "NIM subslot 0/3", DESCR: "NIM SSD Module"
PID: NIM-SSD , VID: V01, SN: FHH16510032
NAME: "NIM subslot 0/0", DESCR: "Front Panel 4 ports Gigabitethernet Module"
PID: ISR4451-X-4x1GE , VID: V01, SN: JAB092709EL
NAME: "module 1", DESCR: "Cisco ISR4451 Built-In SM controller"
PID: ISR4451/K9 , VID: , SN:
NAME: "SM subslot 1/0", DESCR: "SM-X-1T3/E3 - Clear T3/E3 Serial Module"
PID: SM-X-1T3/E3 , VID: V01, SN: FOC164750RG
NAME: "module 2", DESCR: "Cisco ISR4451 Built-In SM controller"
PID: ISR4451/K9 , VID: , SN:
NAME: "SM subslot 2/0", DESCR: "SM-ES3X-24-P: EtherSwitch SM L3 + PoEPlus + MACSec + 24
10/100/1000"
PID: SM-ES3X-24-P , VID: V01, SN: FHH1629007C
NAME: "module R0", DESCR: "Cisco ISR4451 Route Processor"
PID: ISR4451/K9 , VID: V01, SN: FOC15507S95
NAME: "module F0", DESCR: "Cisco ISR4451 Forwarding Processor"
PID: ISR4451/K9 , VID: , SN:
```
Cisco ISR 4321 does not display the serial numbers of power supply and fan tray with the **show inventory** command. **Note**

### **show platform: Example**

```
Router# show platform
Chassis type: ISR4451/K9
Slot Type State Insert time (ago)
      --------- ------------------- --------------------- -----------------
0 ISR4451/K9 ok 3d11h
0/0 ISR4451-X-4x1GE ok 3d11h
0/2 NIM-4MFT-T1/E1 ok 3d11h
0/3 NIM-SSD ok 3d11h
1 ISR4451/K9 ok 3d11h
1/0 SM-X-1T3/E3 ok 3d11h
2 ISR4451/K9 ok 3d11h
2/0 SM-ES3X-24-P ok 3d11h
R0 ISR4451/K9 ok, active 3d11h
F0 ISR4451/K9 ok, active 3d11h
P0 XXX-XXXX-XX ok 3d11h
P1 XXX-XXXX-XX ok 3d11h
P2 ACS-4450-FANASSY ok 3d11h
POE0 PWR-POE-4400 ok 3d11h
```
**Environmental Monitoring and PoE Management**

POE1 PWR-POE-4400 ok 3d11h GE-POE 800G2-POE-2 ok 3d11h

#### **show platform diag: Example**

Router# show platform diag Chassis type: ISR4451/K9

Slot: 0, ISR4451/K9 Running state : ok Internal state : online Internal operational state : ok Physical insert detect time : 00:01:04 (3d10h ago) Software declared up time : 00:01:43 (3d10h ago) CPLD version : 12121625 Firmware version : 15.3(1r)S

Sub-slot: 0/0, ISR4451-X-4x1GE Operational status : ok Internal state : inserted Physical insert detect time : 00:03:03 (3d10h ago) Logical insert detect time : 00:03:03 (3d10h ago)

Sub-slot: 0/2, NIM-4MFT-T1/E1 Operational status : ok Internal state : inserted Physical insert detect time : 00:03:03 (3d10h ago) Logical insert detect time : 00:03:03 (3d10h ago)

Sub-slot: 0/3, NIM-SSD Operational status : ok Internal state : inserted Physical insert detect time : 00:03:03 (3d10h ago) Logical insert detect time : 00:03:03 (3d10h ago)

Slot: 1, ISR4451/K9 Running state : ok Internal state : online Internal operational state : ok Physical insert detect time : 00:01:04 (3d10h ago) Software declared up time : 00:01:44 (3d10h ago) CPLD version : 12121625 Firmware version : 15.3(1r)S

Sub-slot: 1/0, SM-X-1T3/E3 Operational status : ok Internal state : inserted Physical insert detect time : 00:03:03 (3d10h ago) Logical insert detect time : 00:03:03 (3d10h ago)

Slot: 2, ISR4451/K9 Running state : ok Internal state : online Internal operational state : ok Physical insert detect time : 00:01:04 (3d10h ago) Software declared up time : 00:01:45 (3d10h ago) CPLD version : 12121625 Firmware version : 15.3(1r)S

Sub-slot: 2/0, SM-ES3X-24-P Operational status : ok

Internal state : inserted Physical insert detect time : 00:03:03 (3d10h ago) Logical insert detect time : 00:03:03 (3d10h ago) Slot: R0, ISR4451/K9 Running state : ok, active Internal state : online Internal operational state : ok Physical insert detect time : 00:01:04 (3d10h ago) Software declared up time : 00:01:04 (3d10h ago) CPLD version : 12121625 Firmware version : 15.3(1r)S Slot: F0, ISR4451/K9 Running state : ok, active Internal state : online Internal operational state : ok Physical insert detect time : 00:01:04 (3d10h ago) Software declared up time : 00:02:39 (3d10h ago) Hardware ready signal time : 00:00:00 (never ago) Packet ready signal time : 00:02:48 (3d10h ago) CPLD version : 12121625 Firmware version : 15.3(1r)S Slot: PO, XXX-XXXX-XX State : ok Physical insert detect time : 00:01:29 (3d10h ago) Slot: P1, XXX-XXXX-XX State : ok Physical insert detect time : 00:01:29 (3d10h ago) Slot: P2, ACS-4450-FANASSY State : ok Physical insert detect time : 00:01:29 (3d10h ago) Slot: POE0, PWR-POE-4451 State : ok Physical insert detect time : 00:01:29 (3d10h ago) Slot: POE1, PWR-POE-4451 State : ok

Slot: GE-POE, 800G2-POE-2 State : ok Physical insert detect time : 00:01:29 (3d10h ago)

Physical insert detect time : 00:01:29 (3d10h ago)

#### **show platform software status control-processor: Example**

Router# **show platform software status control-processor** RP0: online, statistics updated 2 seconds ago Load Average: health unknown 1-Min: 0.13, status: health unknown, under 5-Min: 0.07, status: health unknown, under 15-Min: 0.06, status: health unknown, under Memory (kb): healthy Total: 3971244 Used: 2965856 (75%) Free: 1005388 (25%) Committed: 2460492 (62%), status: health unknown, under 0%

Per-core Statistics CPU0: CPU Utilization (percentage of time spent) User: 1.00, System: 2.90, Nice: 0.00, Idle: 96.00 IRQ: 0.10, SIRQ: 0.00, IOwait: 0.00 CPU1: CPU Utilization (percentage of time spent) User: 10.71, System: 29.22, Nice: 0.00, Idle: 60.06 IRQ: 0.00, SIRQ: 0.00, IOwait: 0.00 CPU2: CPU Utilization (percentage of time spent) User: 0.80, System: 1.30, Nice: 0.00, Idle: 97.90 IRQ: 0.00, SIRQ: 0.00, IOwait: 0.00 CPU3: CPU Utilization (percentage of time spent) User: 10.61, System: 34.03, Nice: 0.00, Idle: 55.25 IRQ: 0.00, SIRQ: 0.10, IOwait: 0.00 CPU4: CPU Utilization (percentage of time spent) User: 0.60, System: 1.20, Nice: 0.00, Idle: 98.20 IRQ: 0.00, SIRQ: 0.00, IOwait: 0.00 CPU5: CPU Utilization (percentage of time spent) User: 13.18, System: 35.46, Nice: 0.00, Idle: 51.24 IRQ: 0.00, SIRQ: 0.09, IOwait: 0.00 CPU6: CPU Utilization (percentage of time spent) User: 0.80, System: 2.40, Nice: 0.00, Idle: 96.80 IRQ: 0.00, SIRQ: 0.00, IOwait: 0.00 CPU7: CPU Utilization (percentage of time spent) User: 10.41, System: 33.63, Nice: 0.00, Idle: 55.85 IRQ: 0.00, SIRQ: 0.10, IOwait: 0.00

### **show diag slot RO eeprom detail: Example**

Router# **show diag slot R0 eeprom detail** Slot R0 EEPROM data:

EEPROM version : 4 Compatible Type : 0xFF PCB Serial Number : FHH153900AU Controller Type : 1902 Hardware Revision : 0.0 PCB Part Number : 73-13854-01 Top Assy. Part Number : 800-36894-01 Board Revision : 01 Deviation Number : 122081 Fab Version : 01 Product Identifier (PID) : CISCO------<0A> Version Identifier (VID) : V01<0A> Chassis Serial Number : FHH1539P00Q Chassis MAC Address : 0000.0000.0000 MAC Address block size : 96 Asset ID : REV1B<0A> Asset ID :

### **show version: Example**

```
Router# show version
Cisco IOS XE Software, Version 03.13.00.S - Standard Support Release
Cisco IOS Software, ISR Software (X86 64 LINUX IOSD-UNIVERSALK9-M), Version 15.4(3)S, RELEASE
SOFTWARE (fc2)
Technical Support: http://www.cisco.com/techsupport
Copyright (c) 1986-2014 by Cisco Systems, Inc.
Compiled Tue 27-May-14 05:36 by mcpre
```
Cisco IOS-XE software, Copyright (c) 2005-2014 by cisco Systems, Inc.

All rights reserved. Certain components of Cisco IOS-XE software are licensed under the GNU General Public License ("GPL") Version 2.0. The software code licensed under GPL Version 2.0 is free software that comes with ABSOLUTELY NO WARRANTY. You can redistribute and/or modify such GPL code under the terms of GPL Version 2.0. For more details, see the documentation or "License Notice" file accompanying the IOS-XE software, or the applicable URL provided on the flyer accompanying the IOS-XE software.

ROM: IOS-XE ROMMON

Router uptime is 2 hours, 19 minutes Uptime for this control processor is 2 hours, 22 minutes System returned to ROM by reload System image file is "tftp: isr4400-universalk9.03.13.00.S.154-3.S-std.SPA.bin" Last reload reason: Reload Command

This product contains cryptographic features and is subject to United States and local country laws governing import, export, transfer and use. Delivery of Cisco cryptographic products does not imply third-party authority to import, export, distribute or use encryption. Importers, exporters, distributors and users are responsible for compliance with U.S. and local country laws. By using this product you agree to comply with applicable laws and regulations. If you are unable to comply with U.S. and local laws, return this product immediately.

A summary of U.S. laws governing Cisco cryptographic products may be found at: http://www.cisco.com/wwl/export/crypto/tool/stqrg.html

If you require further assistance please contact us by sending email to export@cisco.com.

Technology Package License Information:

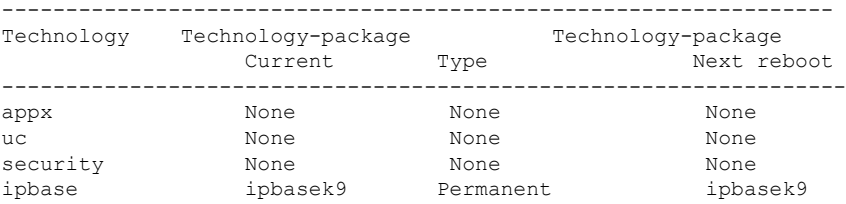

cisco 4451 ISR processor with 1213154K/6147K bytes of memory. Processor board ID FHH1539P00Q 4 Gigabit Ethernet interfaces 32768K bytes of non-volatile configuration memory. 4194304K bytes of physical memory. 3391455K bytes of Compact flash at bootflash:. Configuration register is 0x0"

# <span id="page-15-0"></span>**Configuring Power Supply Mode**

You can configure the power supplies of both the router and a connected Power over Ethernet (PoE) module.

• [Configuring](#page-16-0) the Router Power Supply Mode, on page 17

- [Configuring](#page-16-1) the External PoE Service Module Power Supply Mode, on page 17
- Examples for [Configuring](#page-16-2) Power Supply Mode, on page 17
- [Available](#page-18-0) PoE Power, on page 19

# <span id="page-16-0"></span>**Configuring the Router Power Supply Mode**

Configure the main power supply on the router using the **power main redundant** command:

- **power main redundant**—Sets the main power supply in redundant mode.
- **no power main redundant**—Sets the main power supply in boost mode.

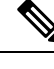

**Note** The default mode for the router power supply is redundant mode.

# <span id="page-16-1"></span>**Configuring the External PoE Service Module Power Supply Mode**

Configure the power supply of an external PoE service module using the **power inline redundant** command:

- **power inline redundant**—Sets the external PoE service module power supply in redundant mode.
- **no power inline redundant**—Sets the external PoE service module power supply in boost mode.

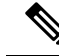

**Note** The default mode for the external PoE service module power supply is redundant mode.

The **show power** command shows whether boost or redundant mode is configured and whether this mode is currently running on the system.

# <span id="page-16-2"></span>**Examples for Configuring Power Supply Mode**

## **Example—Configured Mode of Boost for Main PSU and PoE Module**

In this example, the **show power** command shows the configured mode as  $B_{\text{boost}}$ , which is also the current runtime state. The  $M$ ain PSU shows information about the main power supply. The POE Module shows information about the inline/PoE power. In this example, the current run-time state for the main power supply is the same as the configured state  $(\text{Boost mode})$ .

```
Router# show power
Main PSU :
Configured Mode : Boost
Current runtime state same : Yes
Total power available : 2000 Watts
POE Module :
Configured Mode : Boost
Current runtime state same : Yes
Total power available : 1000 Watts
Router#
```
### **Example—Configured Mode of Boost for Main PSU and PoE Module**

In this example, the **show power** command shows the power supplies that are present in the device. The Main PSU and POE Module are configured to the Boost mode, which differs from the current runtime state. The current runtime state is the Redundant mode. A likely explanation for this is that there is only one main power supply present in the router. See mode example 4 in the table titled "Modes of Operation" in [Available](#page-18-0) PoE Power, on page 19.

You can enter the **show platform** command to show the power supplies that are present in the device.

```
Router# show power
Main PSU :
Configured Mode : Boost
Current runtime state same : No
Total power available : 1000 Watts
POE Module :
Configured Mode : Boost
Current runtime state same : No
Total power available : 500 Watts
Router#
```
#### **Example—Configured Mode of Redundant for Main PSU and PoE Module**

In this example, the **show power** command shows the configured mode is Redundant for both the main and inline power. The system has one 450 W and one 100 W power supply.

```
Router# show power
Main PSU :
Configured Mode : Redundant
Current runtime state same : Yes
Total power available : 450 Watts
POE Module :
Configured Mode : Redundant
Current runtime state same : No
Total power available : 0 Watts
Router#
```
### **Example—Configured Mode of Boost for Main Power**

In this example, the main power is configured to be in boost mode by using the**no** form of the**power main redundant** command. This sets the main power to boost mode with 1450 W and inline power to redundant mode with 500 W.

```
Router# configure terminal
Enter configuration commands, one per line. End with CNTL/Z.
Router(config)# no power main redundant
Router(config)#
*Jan 31 03:35:22.284: %PLATFORM_POWER-6-MODEMATCH: Inline power is in Redundant mode
Router(config)#
Router(config)# exit
Router#
*Jan 31 03:36:13.111: %SYS-5-CONFIG_I: Configured from console by console
Router# show power
Main PSU :
Configured Mode : Boost
Current runtime state same : Yes
Total power available : 1450 Watts
POE Module :
```

```
Configured Mode : Redundant
Current runtime state same : Yes
Total power available : 500 Watts
Router#
```
#### **Example—Configured Mode of Boost for PoE Power**

In this example, an attempt is made to configure the inline power in boost mode by using the**no** form of the **power inline redundant** command. The inline power mode is **not** changed to boost mode because that would require a total power available in redundant mode of 1000 W. The inline power mode is redundant and is shown by the following values for the PoE Module:

```
• Configured Mode : Boost
```

```
• Current runtime state same : No
```

```
Router# configure terminal
```

```
Enter configuration commands, one per line. End with CNTL/Z.
Router(config)# no power inline redundant
Router(config)#
*Jan 31 03:42:40.947: %PLATFORM_POWER-6-MODEMISMATCH: Inline power not in Boost mode
Router(config)#
Router(config)# exit
Router#
*Jan 31 03:36:13.111: %SYS-5-CONFIG_I: Configured from console by console
Router# show power
Main PSU :
Configured Mode : Boost
Current runtime state same : Yes
Total power available : 1450 Watts
POE Module :
Configured Mode : Boost
Current runtime state same : No
Total power available : 500 Watts
Router#
```
# <span id="page-18-0"></span>**Available PoE Power**

For the PoE feature to be available on the external PoE module, the total power from the power supplies must be 500 W or higher.

To ensure the PoE feature is functional on the external PoE module, verify the availability of PoE power on your router using the **show platform** and **show power** commands. **Note**

To determine there is enough PoE power for use by an external PoE service module, use the **show platform** and **show power** commands to calculate the available PoE power based on the wattage values of the main power supplies and PoE inverters.

Take the values of your main P0 and P1 power supplies to give the Total Power (for main power supplies.) Then take the values of your PoE1 and PoE2 power inverters to calculate the Total PoE Power.

The following table shows example modes of operation, which may be similar to your configuration.

The Total PoE Power value, in the final column of the table needs to be 500 W or higher for the PoE feature to be functional on a connected PoE service module.

Add power inverters to the router before inserting an external PoE module. Otherwise, even if the Total PoE Power is sufficient, the PoE power will not be used by the external PoE module and the module will need to be re-booted for the PoE feature to be functional. **Note**

Configuring a power mode of boost or redundant on the main power supplies, or PoE inverters, may affect the value for Total PoE Power.

The following table shows all power values in Watts. The wattage ratings of the main power supplies are shown in columns Main P0 and Main P1. The wattage ratings of the PoE inverters are shown in columns PoE0 and PoE1.

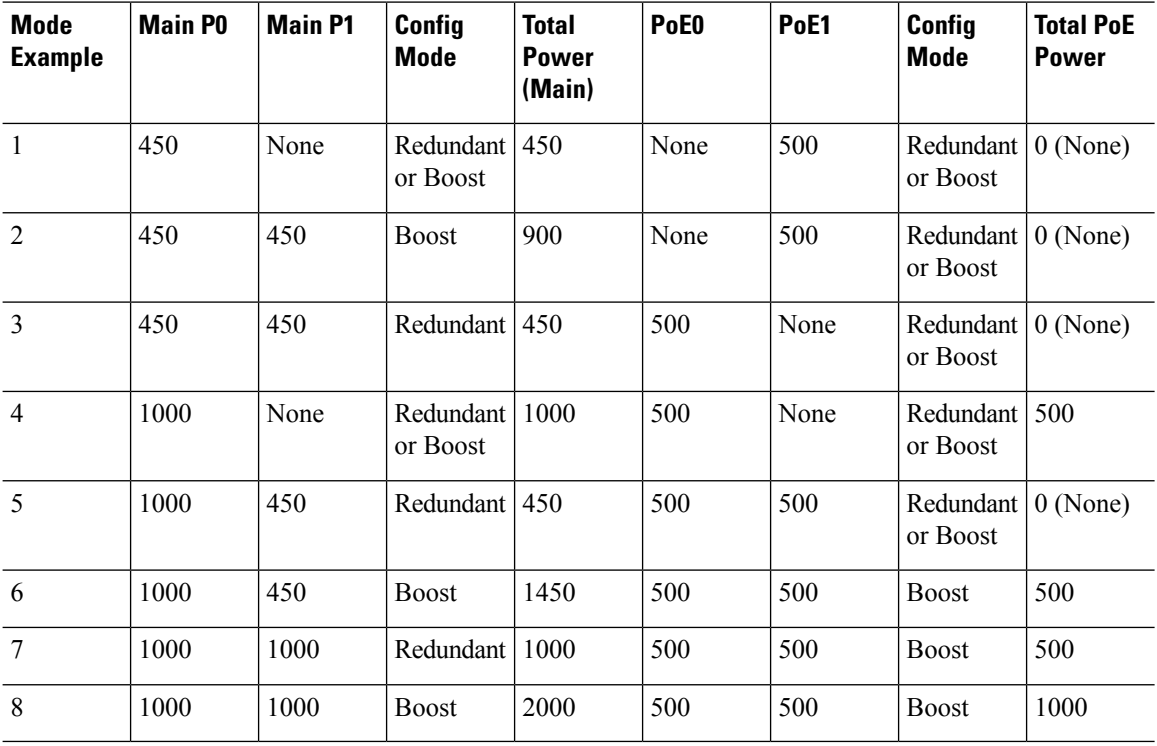

#### **Table 2: Modes of Operation**

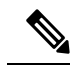

In the table above, for 500 W or higher Total PoE Power to be available, the "Total Power" (of the main power supplies) must be 1000 W or higher. **Note**

For 1000 W Total PoE Power (see Mode Example 8 above), there must be two 1000 W main power supplies (in Boost mode) and two PoE inverters (also in Boost mode).

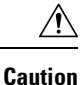

Care should be taken while removing the power supplies and power inverters (especially in Boost mode of operation). If the total power consumption is higher than can be supported by one power supply alone and in this condition a power supply is removed, the hardware can be damaged. This may then result in the system being unstable or unusable.

Similarly, in the case where there is only one PoE inverter providing PoE power to a service module, and in this condition the PoE inverter is removed, the hardware may be damaged, and may result in the system being unstable or unusable.

# <span id="page-20-0"></span>**Managing PoE**

The Power over Ethernet (PoE) feature allows you to manage power on the FPGE ports. By using PoE, you do not need to supply connected PoE-enabled devices with wall power. This eliminates the cost for additional electrical cabling that would otherwise be necessary for connected devices. The router supports PoE (802.3af) and PoE+ (802.3at). PoE provides up to 15.4 W of power, and PoE+ provides up to 30 W of power.

- PoE [Support](#page-20-1) for FPGE Ports, on page 21
- [Monitoring](#page-20-2) Your Power Supply, on page 21
- Enabling Cisco [Discovery](isr4400swcfg-xe-16-10-book_chapter4.pdf#nameddest=unique_54) Protocol
- [Configuring](#page-23-0) PoE for FPGE Ports, on page 24

# <span id="page-20-2"></span><span id="page-20-1"></span>**PoE Support for FPGE Ports**

A PoE module supports PoE on the front panel gigabit ethernet ports (FPGE) such as gig0/0/0 and gig0/0/1. You can configure the PoE service module for the FPGE using the **power inline** command, which allows you to turn on or turn off the power to a connected device such as an IEEE phone or device.For more information, see [Configuring](#page-23-0) PoE for FPGE Ports, on page 24.

# **Monitoring Your Power Supply**

You can monitor the total available power budget on your router using the **show power inline [GigabitEthernet detail]** command in privileged EXEC mode.

This command allows you to check the availability of sufficient power for the powered device type before it is connected to the router.

## **Example—Inline power where there is no PoE module**

In this example, there is no module present that supports PoE. Power is being supplied to an IP phone and a switch.

Router# **show power inline** Available:31.0(w) Used:30.3(w) Remaining:0.7(w) Interface Admin Oper Power Device Class Max (Watts) --------- ------ ---------- ------- ------------------- ----- ----

Gi0/0/0 auto on 14.9 IP Phone 7971 3 30.0 Gi0/0/1 auto on 15.4 WS-C2960CPD-8PT-L 4 30.0 Router#

In this example, the command includes the following information:

Available:31.0(w)—Available PoE power

Used:30.3(w)—PoE power used by all the router's ports

Oper—PoE power state of each connected powered device (on/off)

Power—PoE power used by each connected powered device

Class—PoE power classification

### **Example—Inline power for one PoE module**

In this example, one module that supports PoE is present. Cisco IOS XE 3.10 and higher supports an external PoE module.

Router# **show power inline** Available:31.0(w) Used:30.3(w) Remaining:0.7(w)

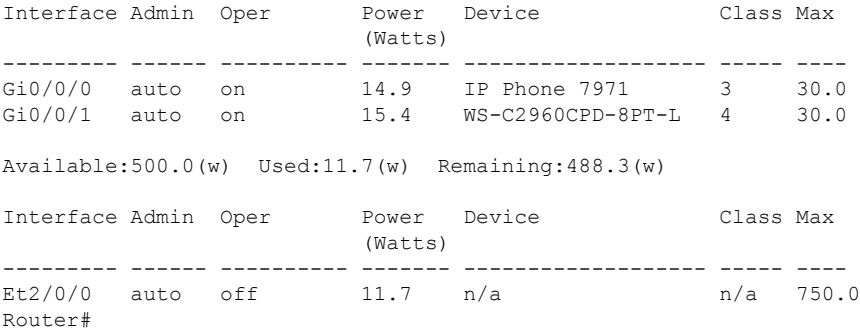

#### **Example—Inline power to connected IP phones**

Router# **show power inline** Available:31.0(w) Used:30.8(w) Remaining:0.2(w)

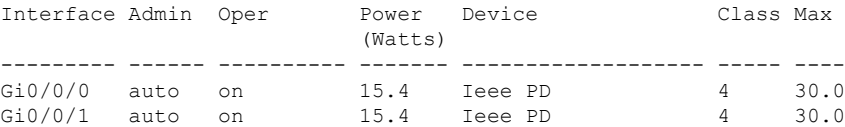

### **Example—Inline power to one Gigabit Ethernet port**

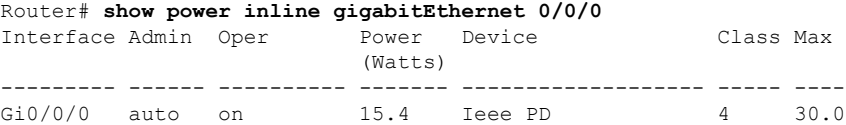

П

### **Example—Inline power to one Gigabit Ethernet port-detail**

```
Router# show power inline gigabitEthernet 0/0/0 detail
Interface: Gi0/0/0
 Inline Power Mode: auto
Operational status: on
Device Detected: yes
Device Type: Ieee PD
IEEE Class: 4
Discovery mechanism used/configured: Ieee
Police: off
Power Allocated
Admin Value: 30.0
 Power drawn from the source: 15.4
 Power available to the device: 15.4
Absent Counter: 0
Over Current Counter: 0
Short Current Counter: 0
 Invalid Signature Counter: 0
Power Denied Counter: 0
```
### **Example—Inline power to an external PoE service module**

In this example, after the output lines for Gi0/0/0, and Gi0/0/1, there are output lines for the external PoE service module. Cisco IOS XE 3.10 and higher supports an external PoE module. Et1/0/0 indicates the internal port (slot 1/0) for the first PoE service module. Et2/0/0 indicates the internal port (slot 2/0) in a second PoE service module.

Although both slots are capable of drawing 750 W of PoE power, in this device only 500 W of PoE power is available. Slot 2/0 (Et2/0/0) has been allocated 369.6 W of PoE power.

```
Router# show power inline
Available:31.0(w) Used:15.4(w) Remaining:15.6(w)
Interface Admin Oper Power Device Class Max
                   (Watts)
-------- ---- -------- ----- ----------------- --- ---
Gi0/0/0 auto on 15.4 Ieee PD 4 30.0
Gi0/0/1 auto off 0.0 n/a 1/a n/a 30.0
Available:500.0(w) Used:369.6(w) Remaining:500.0(w)
Interface Admin Oper Power Device Class Max
                   (Watts)
-------- ---- -------- ----- ----------------- --- ---
Et1/0/0 auto off 0.0 n/a n/a 750.
Et2/0/0 auto off 369.6 n/a n/a 750.
```
# **Enabling Cisco Discovery Protocol**

Cisco Discovery Protocol (CDP) is enabled by default on the router.

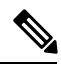

**Note** CDP is not enabled by default on Cisco Aggregation Services Routers or on the Cisco CSR 1000v.

For more information on using CDP, see Cisco Discovery Protocol [Configuration](http://www.cisco.com/c/en/us/td/docs/ios-xml/ios/cdp/configuration/xe-3s/cdp-xe-3s-book/nm-cdp-discover-xe.html) Guide, Cisco IOS XE [Release](http://www.cisco.com/c/en/us/td/docs/ios-xml/ios/cdp/configuration/xe-3s/cdp-xe-3s-book/nm-cdp-discover-xe.html) 3S.

# <span id="page-23-0"></span>**Configuring PoE for FPGE Ports**

# **SUMMARY STEPS**

- **1. enable**
- **2. configure terminal**
- **3. cdp run**
- **4. interface gigabitethernet** *slot/subslot/port*
- **5. cdp enable**
- **6. power inline** {**auto** { **auto** [**max** *milli-watts*] **| never**}
- **7. exit**

## **DETAILED STEPS**

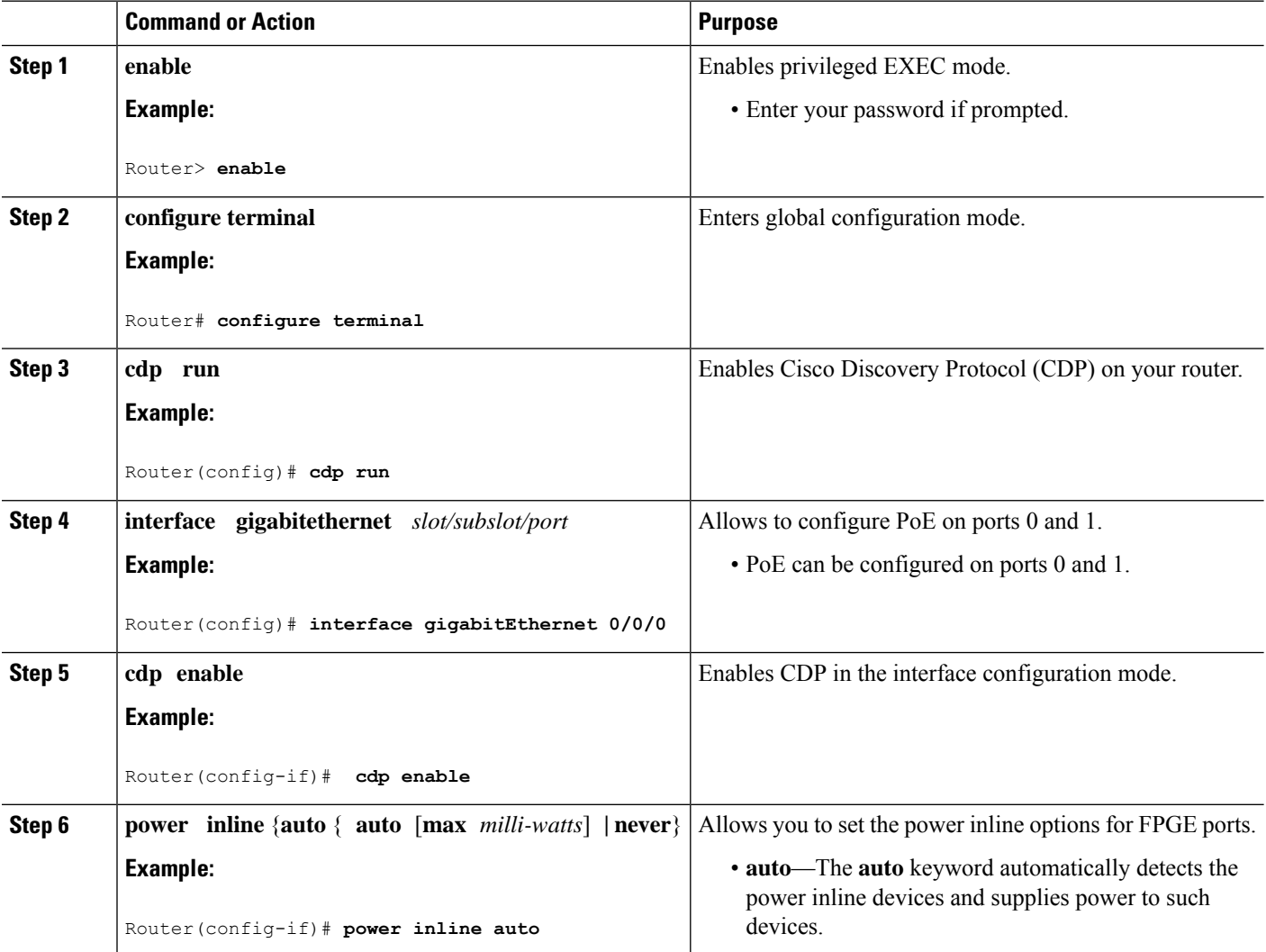

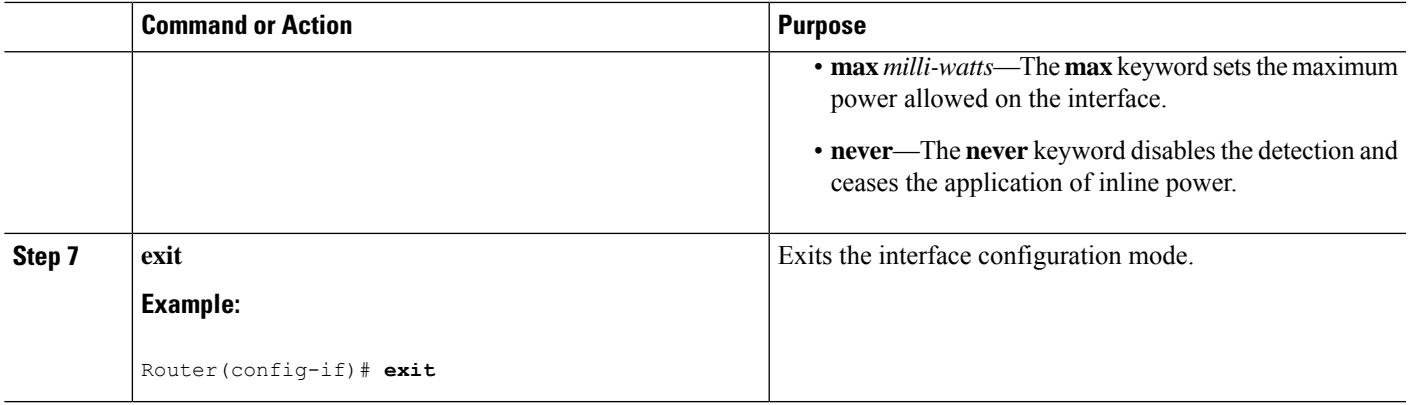

## **Verifying if PoE Is Enabled on FPGE Port**

### **show platform: Example**

## **show diag chassis eeprom: Example**

You can verify whether the PoE is enabled on the FPGE port by looking at the external LED for this port. The external LED for the FPGE port is labelled as GE POE. The GE POE emits a green light when the internal PoE module is plugged in and functioning properly. The GE POE LED is yellow when the internal PoE is plugged in but not functioning properly. The GE POE LED is off when there are no PoE modules plugged in. For more information on LEDs, see the Hardware [Installation](http://www.cisco.com/c/en/us/td/docs/routers/access/4400/hardware/installation/guide4400-4300/C4400_isr.html) Guide for the Cisco 4000 Series [Integrated](http://www.cisco.com/c/en/us/td/docs/routers/access/4400/hardware/installation/guide4400-4300/C4400_isr.html) Services Routers.

You can also detect PoE using the **show platform** and **show diag** commands.

For more information, see the following examples.

```
Router# show platform
Chassis type: ISR4451/K9
```
Chassis type: ISR4451/K9

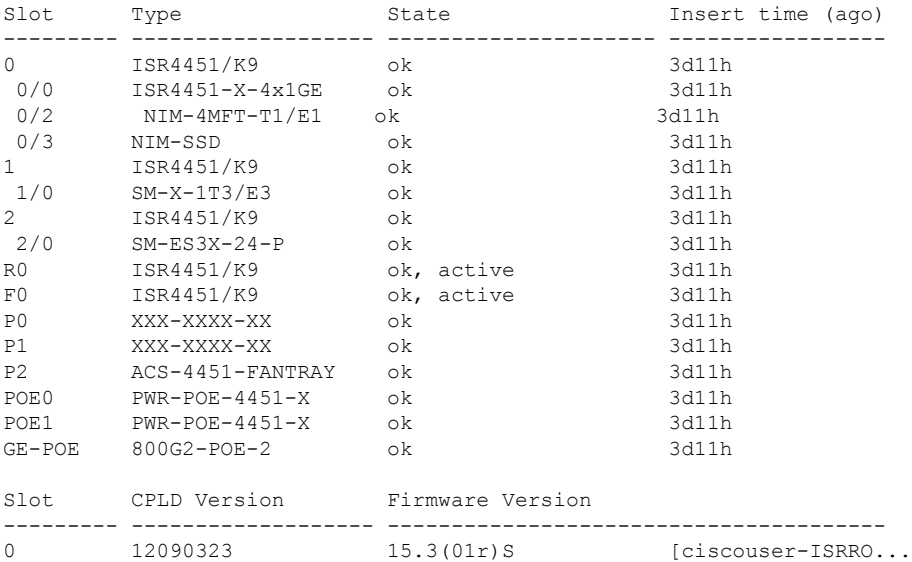

1 12090323 15.3(01r)S [ciscouser-ISRRO...<br>2 12090323 15.3(01r)S [ciscouser-ISRRO... 2 12090323 15.3(01r)S [ciscouser-ISRRO...<br>R0 12090323 15.3(01r)S [ciscouser-ISRRO... [ciscouser-ISRRO... F0 12090323 15.3(01r)S [ciscouser-ISRRO... Router# **show diag chassis eeprom** MIDPLANE EEPROM data: Product Identifier (PID) : ISR-4451/K9 Version Identifier (VID) : V01 PCB Serial Number : FOC16145VL8 Hardware Revision : 1.0 Asset ID : P1C-R03-CP1.0-UMT-RVC CLEI Code : TBD Power/Fan Module P0 EEPROM data: Product Identifier (PID) : PWR-4450-AC Version Identifier (VID) : V01 PCB Serial Number : DCA1547X02U CLEI Code : 0000000000 Power/Fan Module P1 EEPROM data is not initialized Power/Fan Module P2 EEPROM data is not initialized Internal PoE EEPROM data: Product Identifier (PID) : PWR-GE-POE-4400 Version Identifier (VID) : V01<br>PCB Serial Number : FOC151849VD PCB Serial Number Hardware Revision Hardware Revision : 1.0<br>CLEI Code : 0000000000

# <span id="page-25-0"></span>**Additional References**

The following sections provide references related to the power efficiency management feature.

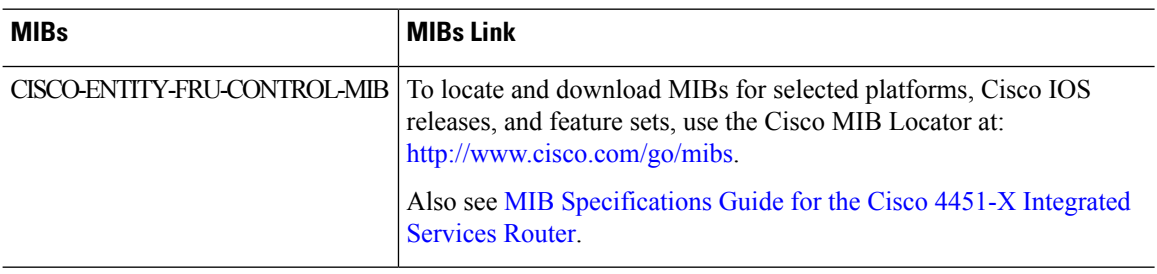

### **MIBs**

**27**

# **Technical Assistance**

 $\mathbf{l}$ 

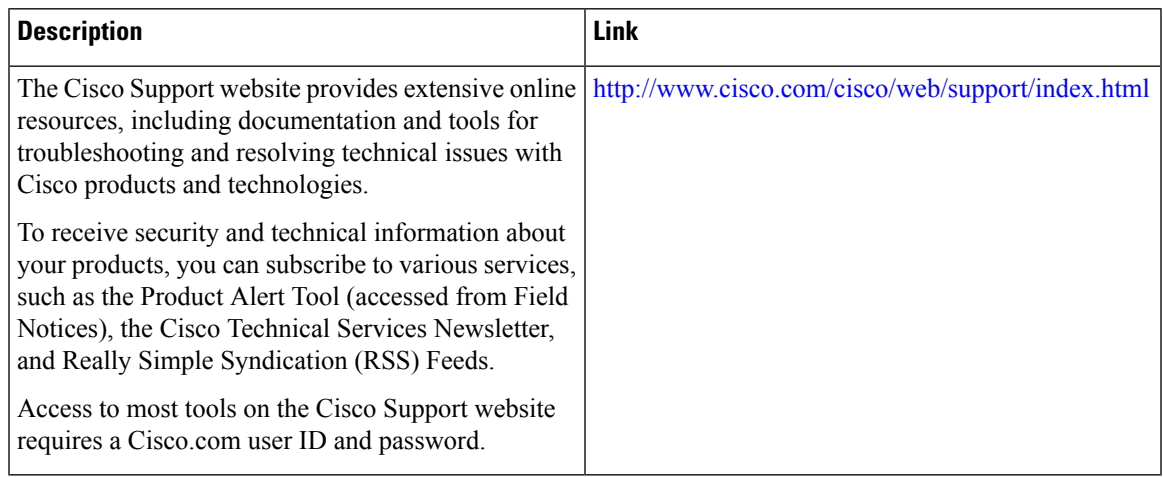

 $\mathbf I$